## **How to sign up**

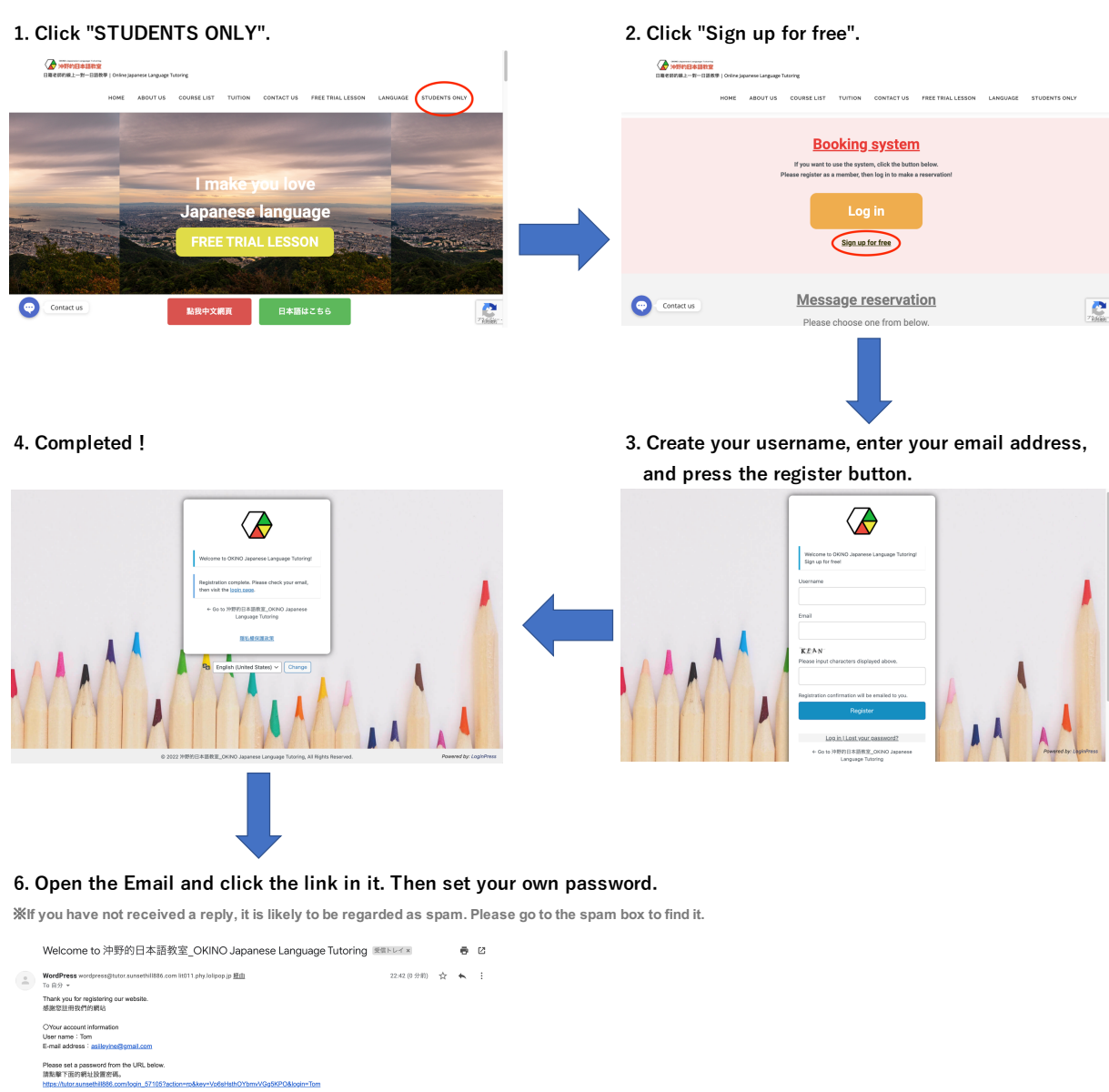

-<br>沖鑽的日本語教室\_OKINO Japanese Language Tutoring

Thank you so much!

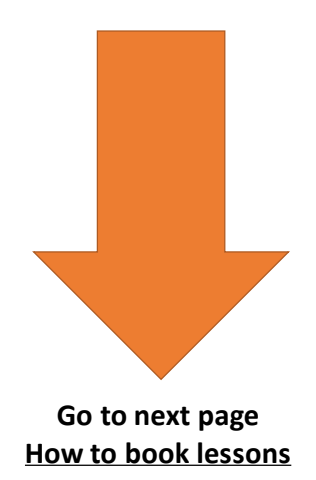

## **How to book lessons**

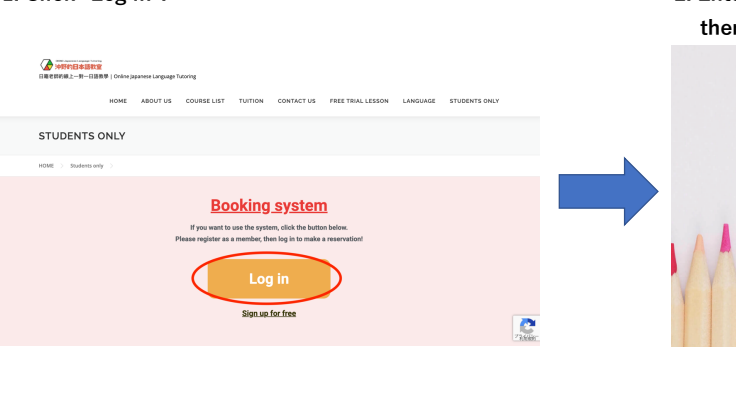

**1. Click "Log in". 2. Enter your own username or E-mail address and password, then click "Login".**

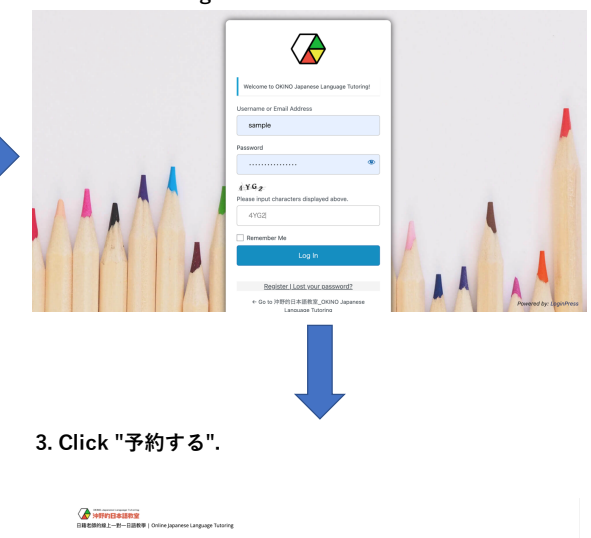

**4. Select the date you want to attend class 3. Click "予約する". from the calendar.**

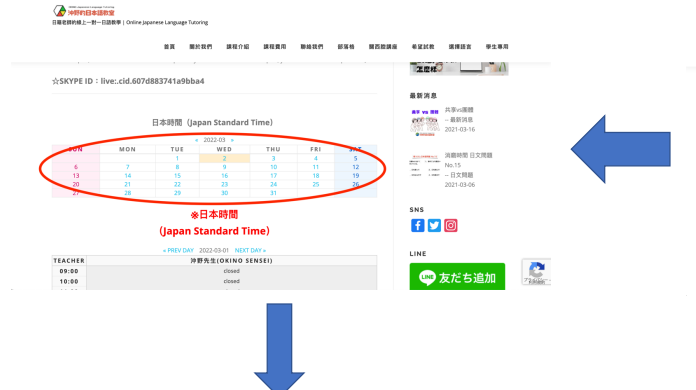

**The time when classes are available is written as "Open".** 

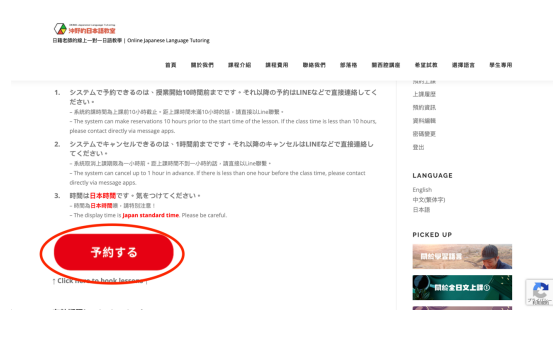

**5. Select the time you want to take lessons. 6. Make sure the date and time, then click "reserve"**

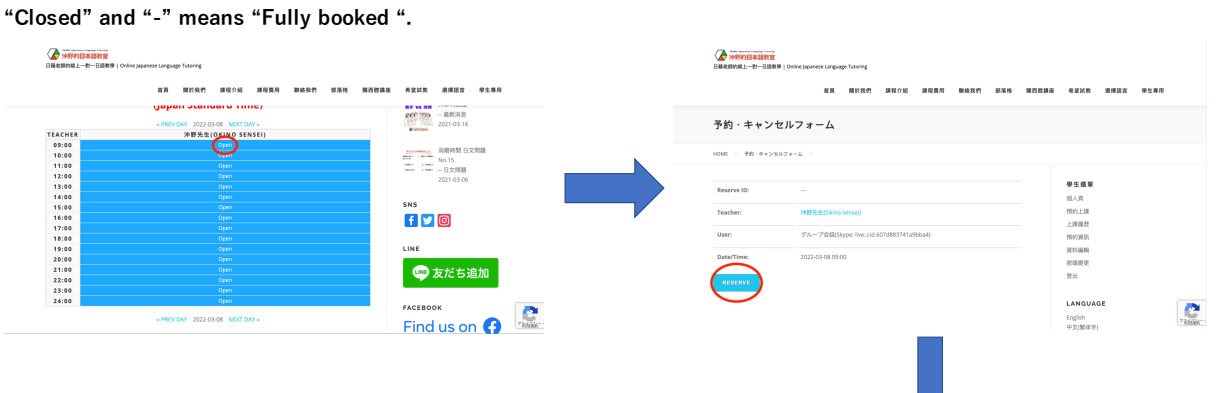

**7. Completed! You will get confirmation E-mail soon.**

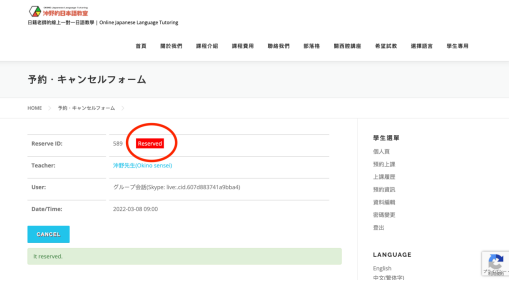